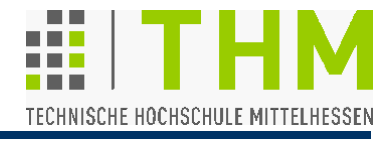

# **GLUT / OpenGL-Grundlagen für die Vorlesung "Einführung in die Bildverarbeitung"**

Prof. Dr. Aris Christidis WS 2018 / 19

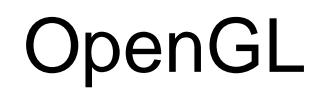

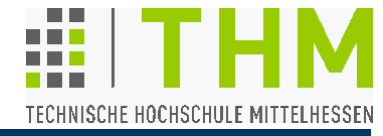

"Open Graphics Library" (OpenGL: **®** Silicon Graphics Inc.) [www.opengl.org](http://www.opengl.org/) – Aktuelle Version: 4.6 (2017) 1982-92: IRIS GL (für SGI-Rechner) Seit 1992 frei verfügbar Definitionsgremium: OpenGL ARB (Architecture Review Board – seit 2006 als Teil der "Khronos Group")

The Red Book – Version 1.1 (1997): [www.glprogramming.com/red](http://www.glprogramming.com/red) (On-Line, HTML) Release 1 (1994): <http://fly.cc.fer.hr/~unreal/theredbook/theredbook.zip> (HTML) Code-Beispiele aus dem "Red Book": [www.opengl-redbook.com](http://www.opengl-redbook.com/) The OpenGL Wiki: [www.opengl.org/wiki](http://www.opengl.org/wiki) Deutschsprachige "OpenGL-Community": [www.delphigl.com](http://www.delphigl.com/) "Öffentlich" ist bei OpenGL nur die Spezifikation! Open-Source Implementierung der OpenGL-Spezifikation: The Mesa 3D Graphics Library [www.mesa3d.org](http://www.mesa3d.org/) – Aktuelle Version: 18 (2018)

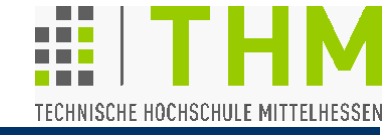

OpenGL ist unabhängig von Fenstersystemen; dies erfordert für Grafik-Sw die Adoption

- **•** entweder eines ,nativen' Fenstersystems oder
- einer Programmierschnittstelle (Application Programming Interface, API) zur Anbindung an Fenstersysteme.

Eine solche Programmierschnittstelle ist GLUT (*OpenGL Utility Toolkit* - Aussprache "wie *glutttony*").

Letzte Version: 3.7 (3.7.6)

Literatur:

- M.J.Kilgard: "OpenGL Programming for the X Window System", Addison-Wesley 1996
- E.Angel: "Interactive Computer Graphics: A Top-Down Approach Using OpenGL", Addison-Wesley 2006

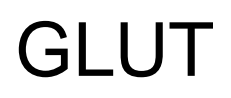

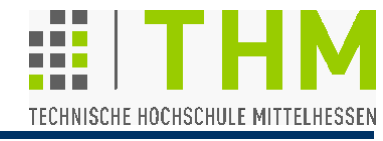

HTML-Online-Dokumentation zu GLUT:

- Links zu Quellen und Dokumentation: [www.opengl.org/resources/libraries/glut](http://www.opengl.org/resources/libraries/glut)
- Benutzungshandbuch: [www.opengl.org/documentation/specs/glut/spec3/spec3.html](http://www.opengl.org/documentation/specs/glut/spec3/spec3.html) [www.opengl.org/resources/libraries/glut/spec3/spec3.html](http://www.opengl.org/resources/libraries/glut/spec3/spec3.html) [www.opengl.org/resources/libraries/glut/glut-3.spec.pdf](http://www.opengl.org/resources/libraries/glut/glut-3.spec.pdf) – bzw.: [http://homepages.thm.de/christ/](http://homepages.fh-giessen.de/christ/)>[Computergrafik](http://homepages.fh-giessen.de/christ/)>[aktuell](http://homepages.fh-giessen.de/christ/)
- Quellen u. Dokumentation für MS-Windows zu GLUT: www.xmission.com/~nate/glut.html

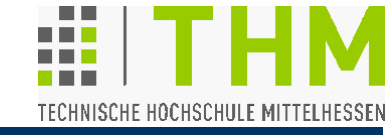

# **Funktionalität durch GLUT:**

- Einrichtung und Handhabung mehrerer Grafik-Fenster
- Ereignisverarbeitung durch Callbacks *(event processing)*
- Unterstützung vielfältiger Eingabegeräte
- Routinen zur Einhaltung von Zeitvorgaben *(timer)*
- Nutzung "ereignisloser" *("idle")* Zeitintervalle
- Erzeugung von Pop-Up-Menü-Kaskaden
- Unterprogramme zur Generierung geometrischer Körper
- Mehrere Bitmap-/ Vektor-Schriftarten *(raster/ stroke fonts)*
- Diverse Funktionen zur Fenster- und Overlayverwaltung

d.h.:

Programmstelle!

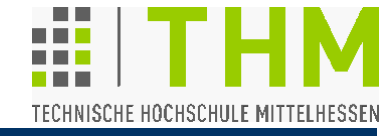

Prof. Dr. Aris Christidis • WS 2018 / 19

 Definition: Als **Ereignis** *(engl. event)* bezeichnen wir jedes Vorkommnis *(occurence)*, das eine nichtsequentielle Bearbeitung eines Programms bewirkt.

Ein solches Vorkommnis kann eine Zustandsänderung oder die Erfüllung einer Bedingung (**x == y**) sein, was die Abarbeitung einer **if**-Abfrage im Programm bewirkt.

 **Synchrone** Ereignisse treten zu vorhersagbaren Zeitpunkten, **asynchrone** zu nicht-vorhersagbaren ein.

Synchrone Ereignisse sind z.B. **if**-Abfragen im prozedurorientierten Programm: sie treten vorhersagbar ein (z.B.: ... Zeilen ab Programmbeginn).

Asynchrone Ereignisse sind z.B. Tasten- o. Maus-Aktionen (Zeit/Situation nicht-vorhersagbar: "Abbrechen" vs. "OK").

 Ereignisgesteuerte Arbeitsweise bedient sich asynchroner Ereignisse.

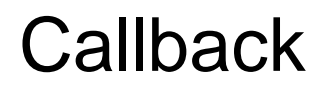

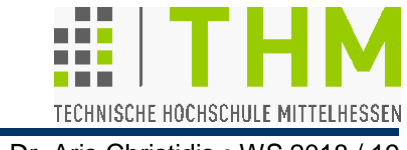

- Prof. Dr. Aris Christidis WS 2018 / 19
- Zentraler Begriff bei Sw-Plattformen (ebenso: Sw-Umgebungen) **Callback** [-Funktion]: Funktion des Anwendungsprogramms, die in vorgegebenen Situationen von der Plattform aufgerufen wird. Hintergrund:
- Multitasking  $\Leftrightarrow$  Teilen von Ressourcen (I/O, Rechenzeit etc.)
- Koordination nur durch Plattform möglich (dort Information über laufende Prozesse und Ressourcen-Bedarf)

 Maßnahmen nach Wiederzuweisung von Ressourcen sind nur durch die Plattform einzuleiten – aber:

 Code nur als Bestandteil der Applikation sinnvoll (nur dort ist Wissen über Umgang mit Ressourcen vorhanden)

 $\Rightarrow$  Einrichtung einer Plattform-Routine zur Aufnahme eines Zeigers auf eine (Callback-) Funktion, mit der die Applikation der Plattform mitteilt, welche Funktion aufzurufen ist.

 $($ "Callback" = Rückruf – eigentlich: Aufruf der Callback-Funktion)

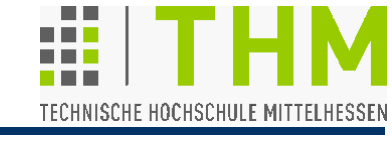

### **Design-Philosophie**:

- Fenster-Einrichtung u. -Verwaltung mit wenigen Aufrufen (für Ein-Fenster-Applikationen genügt Callback +Start) :
	- **→ Schnelle Erlernbarkeit, Augenmerk auf Fenster-Inhalt**
- Aufrufe mit möglichst knappen Parameterlisten, Zeiger nur für (Eingabe von) Zeichenketten, keine Zeiger-Rückgabe durch GLUT:
	- Leichte Handhabung, Fehlerrobustheit
- Keine Verwendung v. Daten des nativen Fenstersystems (Fenster-Handler, Schriftarten):
	- **→ Unabhängigkeit vom nativen Fenstersystem**

GLUT

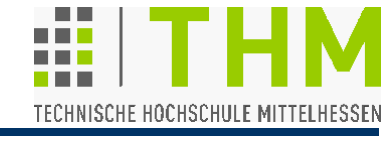

Prof. Dr. Aris Christidis • WS 2018 / 19

## **Design-Philosophie**: (Forts.)

 Übernahme der Ereignisverarbeitung, Überlassung von OpenGL-Displaylisten der Applikation:

 Einschränkung gleichzeitiger Verwendung weiterer Ereignisverarbeitung, keine Einschränkung des OpenGL-Einsatzes

**Echtzeit !**

(*real time*)

 Zustandshaftes *(stateful)* API: Zustand: Datensatz mit d. Beschreibung des Systems für die Bedürfnisse der Anwendung

 Einfache Applikationen durch Voreinstellungen *(default/ current window/ menu);* wiederholter Datentransfer (interessant z.B. bei unsicheren Verbindungen) wird vermieden

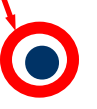

Mehrere, differenziert aufgerufene Callbacks

- Vermeidung unnötigen Codes je nach Art der Applikation
- Logische Organisation in 10, Sub-APIs':  $\Rightarrow$

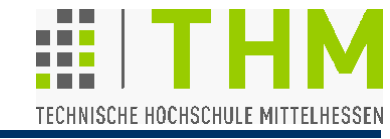

# **1. Initialisierung:**

- Initialisierung des Fenstersystems,
- Überprüfung der **main()**-Parameter,
- Setzen der Voreinstellungen für Fenster-Position, Größe, Darstellungsmodus (Single/ Double Buffer)
- 4 Routinen:

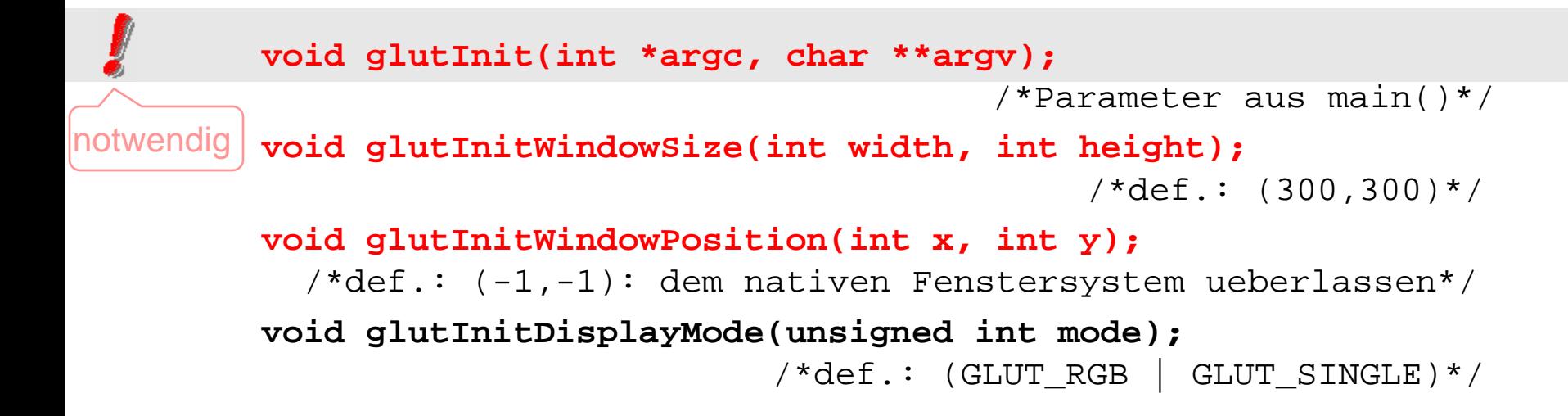

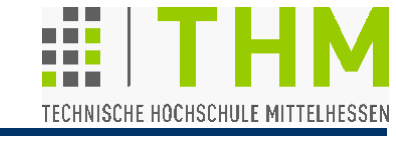

### **2. Start der Ereignisverarbeitung:**

- Letzte Anweisung (meist in **main()**) vor Überlassung der Programmsteuerung an GLUT und den dort registrierten Callbacks der Anwendung – keine Rückkehr!
- 1 Routine:

**void glutMainLoop(void);**

## **3. Fenster-Verwaltung:**

- Fenster-Generierung und -Steuerung
- 18 Routinen:

**int glutCreateWindow(char \*name);**/\*intVar<=Fenst.einrichten\*/ **int glutCreateSubWindow(int win,int x,int y,int wid,int hig); void glutSetWindow(int win);**/\*Setzen:win=>aktuelles Fenster\*/ **int glutGetWindow(void);** /\*Abfragen:int<=aktuelles Fenster\*/

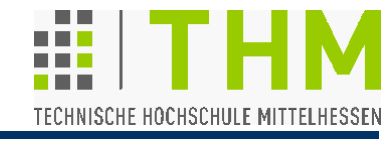

```
3. Fenster-Verwaltung (Forts.):
                      /*meist: "execution upon return to GLUT"*/
void glutDestroyWindow(int win);
void glutPostRedisplay(void); /*Kennzeichnung: aktualisieren!*/
void glutSwapBuffers(void);
void glutPositionWindow(int x, int y); 
void glutReshapeWindow(int width, int height);
void glutFullScreen(void); /*may vary by window system*/
void glutPopWindow(void); /*Aendert Fenster-Reihenfolge*/
void glutPushWindow(void); /* " " " */
void glutShowWindow(void); /*macht Fenster sichtbar*/
void glutHideWindow(void); /*macht Fenster unsichtbar*/
void glutIconifyWindow(void);
void glutSetWindowTitle(char *name);
void glutSetIconTitle(char *name);
void glutSetCursor(int cursor);/*23 cursor images GLUT_CURSOR..*/
```
(Test7.exe)

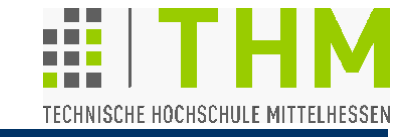

# **4. Overlay-Verwaltung:**

- Einrichtung u. Nutzung von Overlay-Hw (falls vorhanden)
- 6 Routinen:

**void glutEstablishOverlay(void);**

- **void glutUseLayer(GLenum layer);**
- **void glutRemoveOverlay(void);**
- **void glutPostOverlayRedisplay(void);**
- **void glutShowOverlay(void);**
- **void glutHideOverlay(void);**

# GLUT - Unterschnittstellen

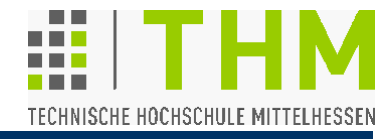

Prof. Dr. Aris Christidis • WS 2018 / 19

### **5. Menü-Verwaltung:**

- Menü-Generierung und -Steuerung
- **11 Routinen:**

**int glutCreateMenu(void (\*func)(int value));**/\*Callback-Reg.\*/

- **void glutSetMenu(int menu);**
- **int glutGetMenu(void);**
- **void glutDestroyMenu(int menu);**
- **void glutAddMenuEntry(char \*name, int value);**
	- /\*Eintrag und an glutCreateMenu-Callback uebergebener Wert\*/
- **void glutAddSubMenu(char \*name, int menu);**
- **void glutChangeToMenuEntry(int entry, char \*name, int value);**
- **void glutChangeToSubMenu(int entry, char \*name, int menu);**
- **void glutRemoveMenuItem(int entry);**
- **void glutAttachMenu(int button);** /\*Maustaste~Menue\*/
- **void glutDetachMenu(int button);**

(Glutmech.exe)

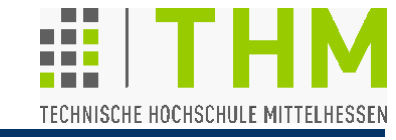

# **6. Callback-Registrierung:**

- Anmeldung von Applikationsfunktionen (Callbacks).
- Callback-Aufruf durch die Verarbeitungsschleife der GLUT- Ereignisse *(GLUT event processing loop)*.
- Drei Callback-Typen:
	- Fenster-Callbacks zur Änderung von Größe, Form, Sichtbarkeit von Fenstern bzw. zur Anzeige des fertiggestellten Fensterinhalts
	- Menü-Callbacks zur Menü-Darstellung
	- Globale Callbacks für die Einbeziehung von Zeitabläufen und Menü-Nutzung.
- insg. 20 Routinen:

# GLUT - Unterschnittstellen

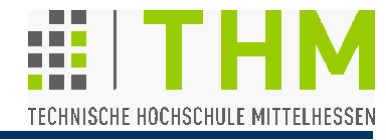

Prof. Dr. Aris Christidis • WS 2018 / 19

6. Callback-Registrierung (Forts.):

### **Fenster-Callbacks:**

**void glutDisplayFunc(void(\*func)(void));** /\*CB f.aktuelles Fenster\*/

**void glutOverlayDisplayFunc(void (\*func)(void));**

**void glutReshapeFunc(void (\*func)(int width, int height));**

**void glutKeyboardFunc(void(\*func)(unsigned char key,int x,int y));**

**void glutMouseFunc(void(\*func)(int button,int state,int x, int y));**

**void glutMotionFunc(void(\*func)(int x,int y));** /\*button pressed\*/

**void glutPassiveMotionFunc(void(\*func)(int x,int y));** /\*no press\*/

**void glutVisibilityFunc(void (\*func)(int state));** /\* state == GLUT\_NOT\_VISIBLE oder GLUT\_VISIBLE \*/

**void glutEntryFunc(void (\*func)(int state));** /\*Maus im Fenster?\*/ /\* state == GLUT\_LEFT oder GLUT\_ENTERED \*/

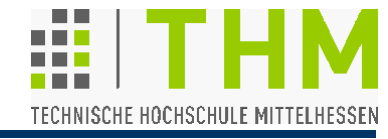

- 6. Callback-Registrierung (Forts.):
- Fenster-Callbacks (Forts.):

**void glutSpecialFunc(void (\*func)(int key, int x, int y));** /\* key == Funktions-, Cursor- (Pfeil-) und Spezialtasten \*/ **void glutSpaceballMotionFunc(void (\*func)(int x, int y, int z)); void glutSpaceballRotateFunc(void (\*func)(int x, int y, int z)); void glutSpaceballButtonFunc(void (\*func)(int button, int state)); void glutButtonBoxFunc(void (\*func)(int button, int state)); void glutDialsFunc(void (\*func)(int dial, int value)); void glutTabletMotionFunc(void (\*func)(int x, int y)); void glutTabletButtonFunc(void (\*func)(int button, int state, int x, int y));**

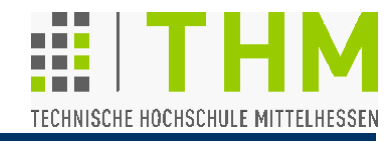

6. Callback-Registrierung (Forts.):

# **Menü-Callbacks:**

**void glutMenuStatusFunc(void(\*func)(int status,int x,int y));** [auch: **void glutMenuStateFunc(void (\*func)(int status));**] /\* status == GLUT MENU IN USE oder GLUT MENU NOT IN USE \*/

### **Globale Callbacks:**

**void glutIdleFunc(void (\*func)(void));** /\*wenn kein Ereignis\*/

**void glutTimerFunc(unsigned int msecs,(\*func)(int val),val);**

/\*msecs Millisekunden spaeter: Aufruf func(val)\*/

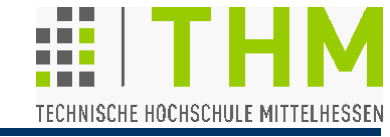

### **7. Verwaltung von Farbtabellen mit Farbindex**  (*Color Index Colormap Management)* – 3 Routinen:

**void glutSetColor(int cell, GLfloat red, GLfloat green, GLfloat blue);** /\*LUT-Eintrag\*/ **GLfloat glutGetColor(int cell, int component); void glutCopyColormap(int win);**

### **8. Zustands-Abfrage** *(State Retrieval)* – 5 Routinen:

```
int glutGet(GLenum state);
    /* state: 1 v.35 Zustandskennungen, z.B.GLUT WINDOW X */int glutLayerGet(GLenum info); /* Overlay-Nutzung */
int glutDeviceGet(GLenum info);
                /* info: 1 von 10 GLUT_HAS_... (Maus etc.) */
int glutGetModifiers(void);
                   /* GLUT_ACTIVE_SHIFT, ..._CTRL, ..._ALT */
int glutExtensionSupported(char *extension);/*OpenGL-Extens.*/
```
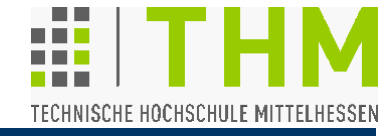

### **9. Wiedergabe von Bitmap- und Vektor-Schriftarten**

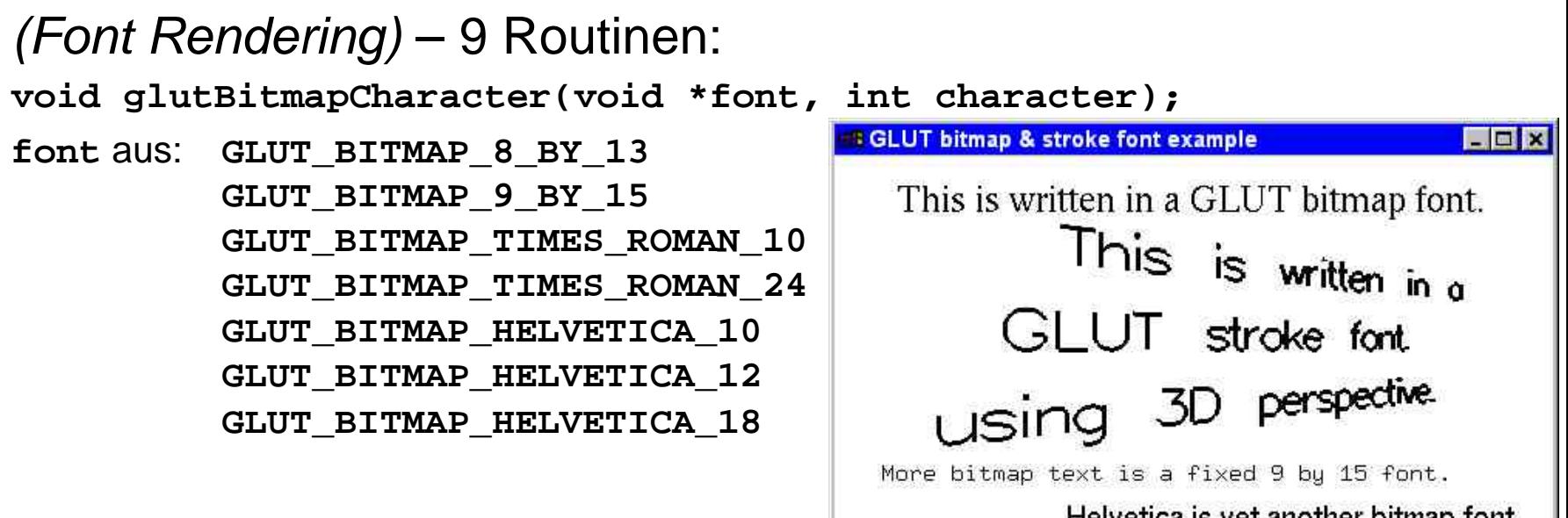

Helvetica is yet another bitmap font.

(s.u.)

**int glutBitmapWidth(GLUTbitmapFont font, int character)** /\*gibt Breite der Bitmap-Schrift in Pixel\*/ **void glutStrokeCharacter(void \*font, int character); font** aus: **GLUT\_STROKE\_ROMAN GLUT\_STROKE\_MONO\_ROMAN int glutStrokeWidth(GLUTstrokeFont font, int character);**

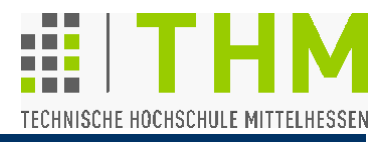

# **10. Wiedergabe Geometrischer Figuren** *(Geometric Shape Rendering)*–18 Routinen:

**glutSolidSphere, glutWireSphere** 

**glutSolidCube, glutWireCube** 

**glutSolidCone, glutWireCone** 

**glutSolidTorus, glutWireTorus** 

**glutSolidDodecahedron, glutWireDodecahedron** 

**glutSolidOctahedron, glutWireOctahedron** 

**glutSolidTetrahedron, glutWireTetrahedron** 

**glutSolidTeapot, glutWireTeapot**

**glutSolidIcosahedron, glutWireIcosahedron**

Prof. Dr. Aris Christidis • WS 2018 / 19

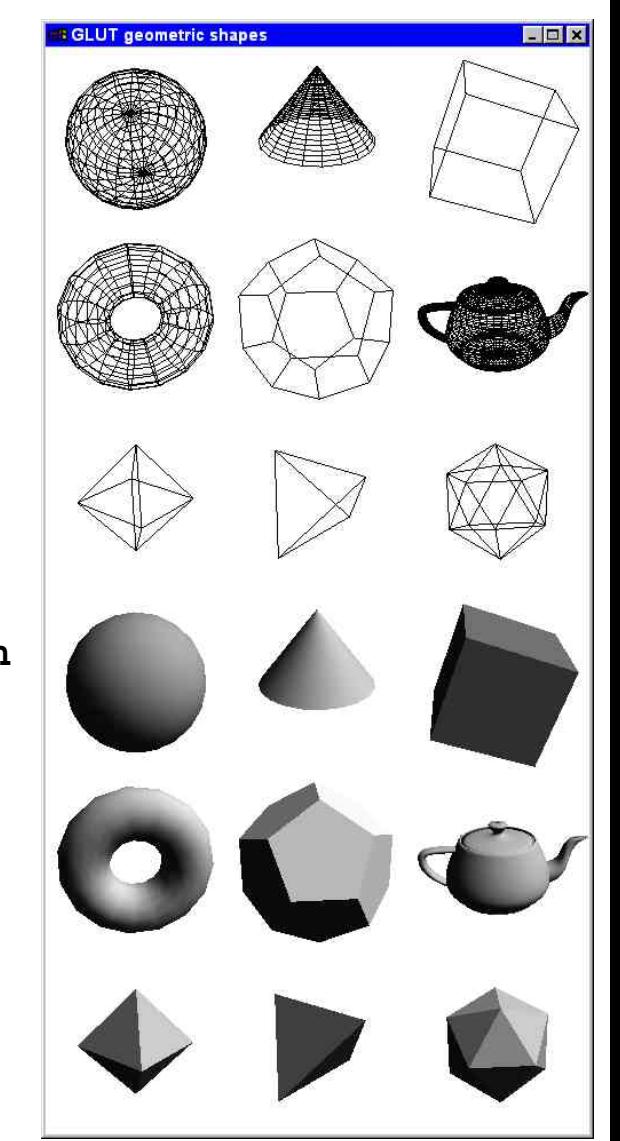

**GLUT** 

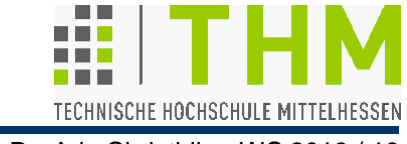

Prof. Dr. Aris Christidis • WS 2018 / 19

Anmerkungen zu GLUT:

- GLUT-Koordinaten (Bildschirm, Fenster) in Pixel; Ursprung oben links (wie d. meisten Fenstersysteme  $\Leftrightarrow$  OpenGL: math. Koord.).
- Fenster-, Menü- u. Menüpunkt-Kennungen beginnen mit 1.
- GLUT-Header enthält OpenGL- u. GLU-Header: **#include <GL/glut.h>**
- **glutInit** soll zur Hauptinitialisierung genau einmal, möglichst am Programm-Anfang aufgerufen werden. Nur Aufrufe mit **glutInit**–Präfix dürfen davor stehen (Setzen v. Voreinstellgn)
- OpenGL-Einstellgn (**gl\***-Aufrufe) nach **glutInit\*()**!
- GLUT übernimmt u.a.:
	- die Festlegung des Zeitpunktes für Fenster-Aktionen (Darstellung, Aktualisierung etc. immer erst nach Rückgabe der Kontrolle an die Ereignisverarbeitung von GLUT)
	- die Behandlung mehrerer verwandter Aufrufe (z.B. nach mehrmaligem **glutPostRedisplay** oder sich gegenseitig aufhebenden Fenster-Aktivierungen).

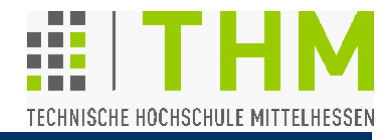

Neben GLUT-Unterschnittstellen: OpenGL-Aufrufe, z.B.:

- Aktuelle Rasterposition an (x, y) setzen (def.: **-1.**≤ **x,y** ≤ **+1.** ): void **glRasterPos2{sifd}(**TYPE **x,** TYPE **y);** Untere linke Fenster-Ecke bei (**-1.;-1.**)
- **Erzwingung der Ausführung bisheriger Anweisungen** ("Weiter mit nächstem Bild!" – vgl.  $f$ flush()): void **glFlush(**void**);**/\*erzwingt AusfuehrgsStart\*/ Erzwingung der Fertigstellung ("Warte auf Pixelbild!"): void **glFinish(**void**);**/\*wartetAusfuehrgsEnde ab\*/ (Hintergrund: Manche Spezial-Hw -z.B. Netzwerk- sammelt mehrere Anweisungen, bevor sie sie verarbeitet.)
- Fenster (Bildspeicher) löschen eine teure (langsame) Operation: void **glClear(GL\_COLOR\_BUFFER\_BIT);**
- Lösch-/Hintergrundfarbe wählen (Def.: **(0.,0.,0.,1.)**): void **glClearColor(**GLclampf **red,** GLclampf **green,** GLclampf **blue,** GLclampf **alpha);**  Farbwerte werden intern auf d. Bereich [0,1] begrenzt ("clamped").

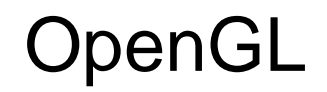

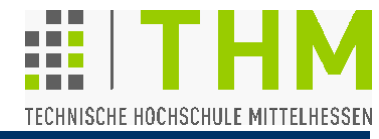

 OpenGL in ISO C implementiert: unterschiedliche Namen je nach Parameterliste. Typische Schreibweise:

**glFunktionsNameTyp (GL\_KONST\_NAME, param);**

z.B. Setzen der Zeichenfarbe:

**glColor3f(1.,1.,1.);** //R,G,B:weiss(def.) **glColor3ub(255,255,255);** 

Vektor-Version des Befehls (weniger Datentransfer):

**GLfloat ffarbe[]={1.,0.,0.};** //RGB:rot **GLubyte bfarbe[]={255,0,0}; glColor3fv(ffarbe);** //Einstellg **glColor3ubv(bfarbe); glGetFloatv(GL\_CURRENT\_COLOR, ffarbe);**//Abfrage

 OpenGL als Zustandsautomat (engl. *state machine*) implementiert: letzte (bzw.: Vor-) Einstellung (Default) gültig.  $\Rightarrow$  Weniger Datentransfer, günstig für Echtzeit- und C/S-Apps

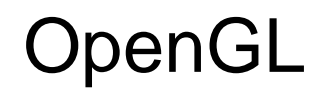

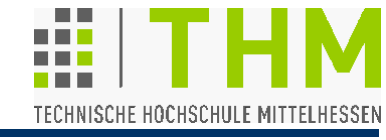

- Grafik-Bibliothek mit einigen hundert Befehlen **gl...()** (div. Ausführungen) – angeschlossener "Aufsatz": OpenGL Utility Library (GLU), ca. 50 Befehle **glu...()**
- Plattform-unabhängig (Hardware, Fenster-/ Betriebssyst.), netzwerkfähig (Client: Programm / Server: Darstellung)
	- Konstruktion bel. **Modelle** aus Grafik-Primitiven: Punkten, Linien, Polygonen, Bildern, Bitmaps (=Bitmustern)
	- Zusammenfassung mehrerer Modelle (Objekte) zu **Szenen**; Sicht-Berechnung bei gegebenem Augenpunkt
	- Farbgebung durch Berechnung von **Licht**intensitäten bei gegebener **Farbe** oder **Textur** (=aufgesetztem Bild)
	- Erzeugung eines **Pixel-Bild**es aus der geometrischfarblichen Beschreibung ("Rasterisierung")
- **Rendering**: (Wiedergabe, Darstellung): Erzeugg. digitaler (Pixel-)Bilder aus log.-mathem. Modell-Beschreibungen.

# OpenGL: Rendering-Pipeline

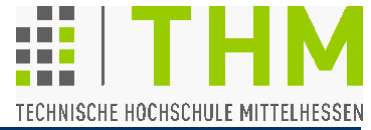

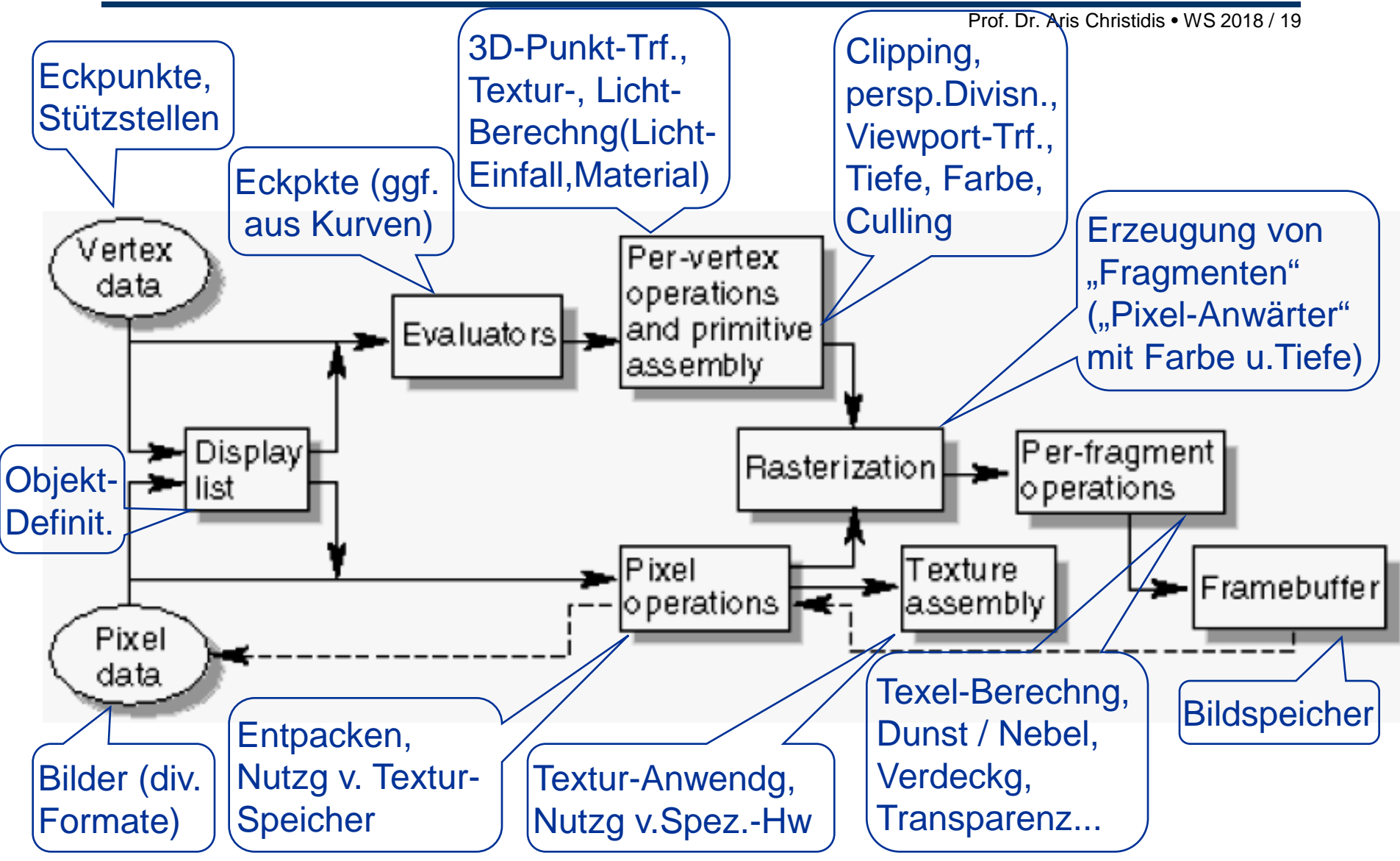

Bild: OpenGL Programming Guide (Addison-Wesley Publishing Company) Second Edition, 1997

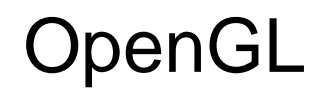

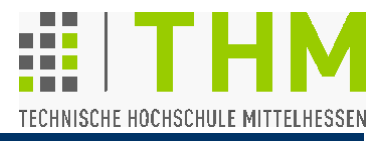

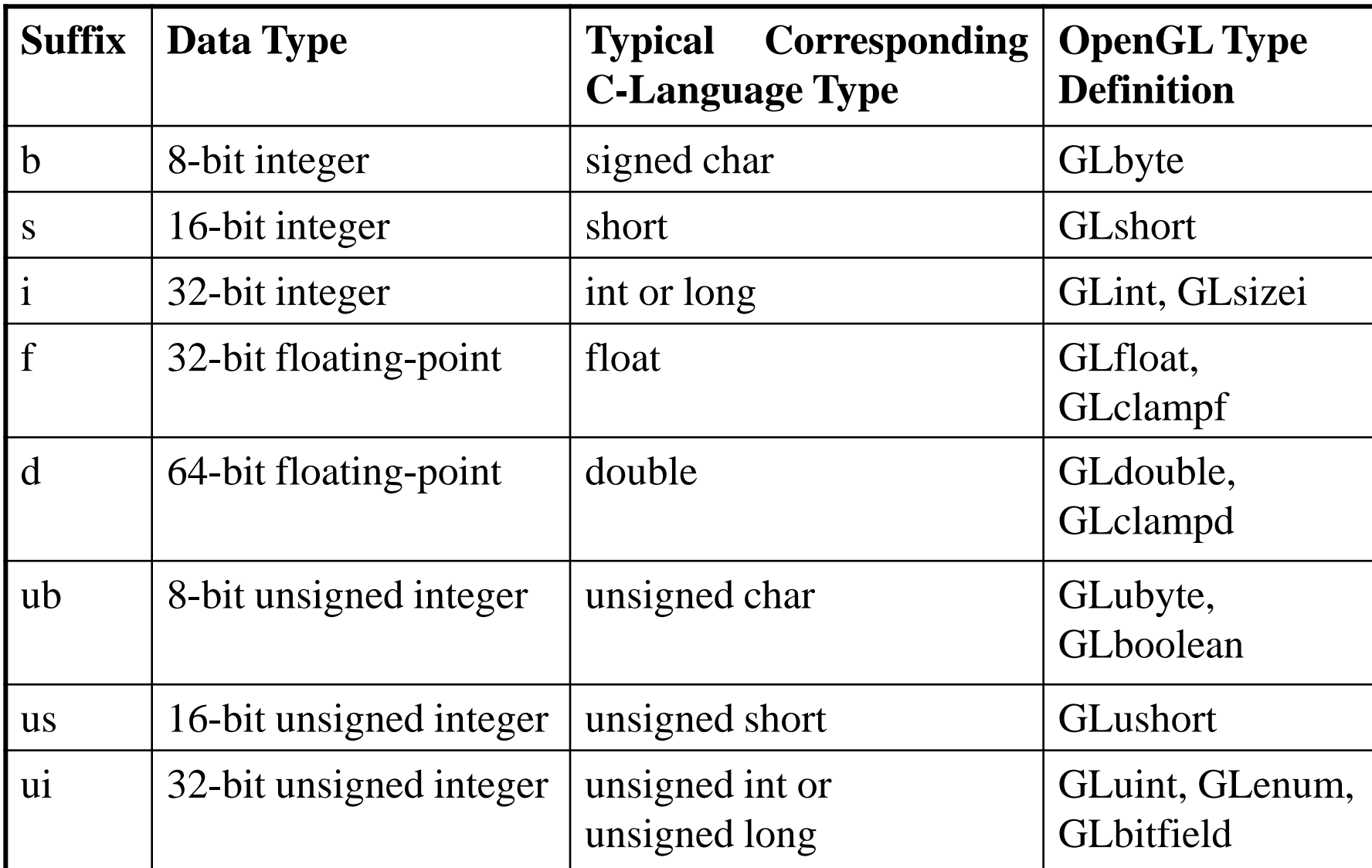

![](_page_27_Figure_0.jpeg)

Bild:http://de.wikipedia.org/wiki/Bild:AdditiveFarbmischung.png

# OpenGL: A Drawing Survival Kit

![](_page_28_Picture_1.jpeg)

Prof. Dr. Aris Christidis • WS 2018 / 19

![](_page_28_Figure_3.jpeg)

Bild:http://de.wikipedia.org/wiki/Bild:AdditiveFarbmischung.png

![](_page_29_Picture_0.jpeg)

![](_page_29_Picture_1.jpeg)

- Variable Größe in der Darstellung der Pixel mit: void **glPixelZoom**(GLfloat **zoomx,** GLfloat **zoomy);**
- Einstellbare Punkt- und Strichstärken (in Pixel): void **glPointSize(**GLfloat **size);** /\*(def.: 1.0)\*/ void **glLineWidth(**GLfloat **width);**/\*(def.: 1.0)\*/ Nachkomma-Stellen wegen Anti-Aliasing ("anti-éiliæsing")
- OpenGL-intern schließlich alle Grafik-Objekte (Punkte, Linien u. Polygone) als geordnete Menge von Eckpunkten beschrieben; immer in (4D-)homogenen Koordinaten, ggf. mit z=0, w=1. Polygone müssen eben, geschlossen und konvex sein (sonst Ergebnis unbestimmt).

Code-Struktur zur Konstruktion geometrischer Figuren: {...}: eins daraus void **glBegin(**GLenum **mode);** void **glVertex{234}{sifd}[v](TYPE [\*]coords);**<br>void **glEnd(**void); **OpenGL TYPE Definition (s.o.) l:kann fehlen** 

![](_page_30_Picture_1.jpeg)

### Ohne Anti-**Aliasing** (\*)

![](_page_30_Picture_4.jpeg)

**Mit Anti-Aliasing** 

![](_page_30_Picture_6.jpeg)

(\*) "éiliæsing" (< alias < άλλως = anders): Veränderung, Entstellung

![](_page_31_Picture_0.jpeg)

![](_page_31_Picture_1.jpeg)

![](_page_31_Figure_3.jpeg)

![](_page_31_Figure_4.jpeg)

Bild: OpenGL Programming Guide (Addison-Wesley Publishing Company) First Printing, 1997

![](_page_32_Picture_1.jpeg)

Bei der Behandlung v. Bildern mit OpenGL zu unterscheiden:

- **Format** : Bedeutung der gespeicherten Pixeldaten (S/W-Intensität, Look-Up-Table, RGB, RGBA etc.), z.B.: **GL\_LUMINANCE**, **GL\_COLOR\_INDEX**, **GL\_RGB**, **GL\_RGBA**
- **Typ** : Datentyp der gespeicherten Pixel-Elemente (**float**, **signed** oder **unsigned char** oder **int** etc.), z.B.: **GL\_FLOAT**, **GL\_BYTE**, **GL\_UNSIGNED\_BYTE**, **GL\_UNSIGNED\_INT** Für den C-Datentyp (z.B. **char** / **unsigned int**) nicht bindend!

OpenGL verwendet oft Zeiger auf Variablen ohne Wert (**GLvoid \***). [ **void** ist C-Datentyp ohne Wert, von dem es keine Variablen geben darf. Zeiger-Variablen dieses Typs (**void \***) sind zulässig und können beliebig umgewandelt werden, ohne daß Information (Alignment o.ä.) verlorengeht.]

![](_page_33_Picture_0.jpeg)

![](_page_33_Picture_1.jpeg)

vgl. Übung

Prof. Dr. Aris Christidis • WS 2018 / 19

Zwei wichtige Aufrufe für die Arbeit mit Bildern in OpenGL:

#### void **glDrawPixels**

**(**GLsizei **width**, GLsizei **height**, GLenum **format**,

GLenum **type**, const GLvoid **\*pixels)**;

Zeichnet rechts oberhalb der aktuellen Rasterposition (vgl. **glRasterPos2\*()**) ein Rechteck mit Kantenlängen **width** und **height** (in Pixel), mit Pixeldaten ab Adresse **pixels**.

#### void **glReadPixels**

**(**GLint **x**, GLint **y**, GLsizei **width**, GLsizei **height**, GLenum **format**, GLenum **type**, GLvoid **\*pixels**);

Liest aus dem Bildspeicher (Framebuffer) ein Rechteck mit Pixeldaten, mit Kantenlängen **width** und **height**, dessen untere linke Ecke bei (**x**, **y**) liegt, und speichert sie ab Adresse **pixels**.

![](_page_34_Picture_1.jpeg)

Weitere benötigte OpenGL-Anweisungen zur Bildausgabe:

• Festlegung des rechteckigen Ausschnitts ("Viewport") der Geräte-Ausgabefläche (Bildschirm, Fenster, Plotter) mit unterer linker Ecke bei (**x**, **y**) und Kantenlängen **width** und **height** (in Pixel) als Zeichenfläche:

```
void glViewport (GLint x, GLint y, 
                 GLsizei width, GLsizei height);
```
- Einstellung, ob die nächsten geometr. Transformationen (Translationen, Rotationen etc.) auf die dargestellten Objekte oder auf den Augenpunkt (= Projektionszentrum) anzuwenden sind:
	- **glMatrixMode (GL\_MODELVIEW);** //Objekt-Trf. **glMatrixMode (GL\_PROJECTION);** //Augenpunkt-Trf.

![](_page_35_Picture_1.jpeg)

**Sichtvolumen** (engl. *view volume*) eines Grafik-Systems: Darstellung nur für Objektpunkte innerhalb eines Pyramidenstumpfs (engl. *pyramid frustum*) mit Deck- und Grundflächen bei z=-N (*near*) und z=-F (*far*); N,F ∈ **R**, >0. Trapezförmige Seitenflächen werden bestimmt durch das Projektionszentrum bei (0,0,0) und durch das Rechteck mit Ecken bei (L, B, -N) und  $(R, T, -N) \Rightarrow$  Viewport. Augenpunkt im Unendlichen erzeugt ein quaderförmiges Sichtvolumen "ohne Tiefe": Parallelprojektion (auch: orthographische P.) viewing volume (@ z=-N): (*L*)*eft*, (*R*)*ight*, (*B*)*ottom*, (*T*)*op* x y z  $(R, T, -N)$  $(L,B,-N)$ z=-F  $z = -N$ (R-L)F/N (T-B)F/N Viewport

![](_page_36_Picture_0.jpeg)

![](_page_36_Picture_1.jpeg)

• Parallelprojektion der bislang positionierten grafischen Objekte im quaderförmigen Raumabschnitt mit den (x-, y-) Eckpunkt-Koordinaten (**left**, **bottom**) und (**right**, **top**), jeweils bei z=**-near** und z=**-far**:

void **glOrtho (**GLdouble **left**, GLdouble **right**, GLdouble **bottom**, GLdouble **top**, GLdouble **near**, GLdouble **far);**

- Verschiebung (eines Objektes oder des Augenpunktes) parallel zu den Hauptachsen um **x**, **y**, **z**: void **glTranslate{fd}(**TYPE **x**, TYPE **y**, TYPE **z**);
- Neutrales Element / Aufhebung aller bisherigen (Objekt- / Augenpunkt-) Transformationen: **glLoadIdentity();**

**}**

![](_page_37_Picture_1.jpeg)

Prof. Dr. Aris Christidis • WS 2018 / 19

Funktion zur Systemvorbereitung für OpenGL-Arbeit in 2D:

**void DrawIn2D (int width, int height) { glViewport(0,0,width,height);** //Zeichenflaeche  **glMatrixMode(GL\_PROJECTION);** //Augenpkt-Trf.  **glLoadIdentity();** //Tabula rasa  **glOrtho(0,width,0,height,-1,1);**//Parallel-Proj.  **glMatrixMode(GL\_MODELVIEW);** //Grafiken-Trf.  **glLoadIdentity();** //Tabula rasa  **glTranslatef(0.375,0.375,.0**); //optm.Rasterisrg  **return;**